# **IBM i PTF 출하 정보 문서**

IBM i 누적 PTF 패키지 설치 지시사항 SF99750 레벨 23306 패키지 ID: C3306750 버전 7 릴리스 5.0

마지막 업데이트된 누적 PTF 패키지 지시사항: 11/17/2023

**참고:** 이 문서의 온라인 사본은 최신 버전입니다. 인쇄된 사본은 마지막 업데이트 날짜가 온라인 버전에 표시된 것과 일치함이 확인되지 않는 한 이전 버전으로 취급하며 사용되지 않는 것으로 가정해야 합니다.

본 문서에 포함된 정보는 이 누적 PTF 패키지를 사용할 수 있었던 당시의 최신 정보입니다. 다음 URL을 통해 찾 을 수 있는 최신 정보**(필요에 따라 자세한 설치 지시사항 버전 포함)**를 얻는 것이 좋습니다.

https://www.ibm.com/support/pages/node/667567

PSP SF98750은 이 누적 PTF 패키지에 포함되지 않은 HIPER PTF 및 이 패키지가 릴리스된 이후에 식별된 결함 이 있는 PTF를 나열합니다.

다음 세 가지 형식 중 하나로 누적 PTF 패키지를 받게 됩니다.

- 개별 PTF 저장 파일로 전자적으로 다운로드
- 광 이미지 파일로 전자적으로 다운로드
- 실제 광 매체(전자적으로 다운로드할 수 없는 경우)

본 문서에 포함된 설치 지시사항에서는 각 형식에 필요한 설치 단계를 안내합니다.

### **PTF 겉표지 검토**

다른 PTF 주문에서와 같이, 준수해야 하는 특별 지시사항이 있는 경우 PTF를 설치하기 전에 제공된 각 PTF의 겉 표지를 검토해야 합니다. 누적 PTF 패키지를 주문한 경우에는 누적 PTF 패키지와 함께 최신 HIPER 및 데이터베 이스 PTF 그룹이 자동으로 전송됩니다. 시스템에 적용할 수 있는 이 그룹의 PTF에 대한 겉표지를 검토해야 합니 다. PTF 겉표지를 복사하고 인쇄(또는 표시)하는 데 필요한 명령은 다음과 같습니다.

- 1. PTF 겉표지 복사:
	- PTF 매체를 마운트하고 보안 담당자의 사용자 프로파일(예: QSECOFR)을 사용하여 사인 온하십시오.
	- 시스템에 아직 적용되지 않은 PTF에 대해 모든 겉표지를 매체에서 시스템으로 복사하려면 다음 명령을 입 력하십시오.

CPYPTFCVR DEV(device\_name) LICPGM(\*ALL) SELECT(\*NOTAPY)

• 특정 겉표지를 매체에서 시스템으로 복사하려면 다음 명령을 입력하십시오.

CPYPTFCVR DEV(device\_name) LICPGM(product\_id) SELECT(ptf\_id)

2. PTF 겉표지 표시 또는 인쇄:

- PTF 겉표지를 표시하거나 인쇄하려면 먼저 매체에서 복사해야 합니다.
- 현재 시스템에 적용되지 않은 모든 PTF의 겉표지를 표시하거나 인쇄하려면 다음 명령 중 하나를 입력하십 시오.

DSPPTFCVR LICPGM(\*ALL) SELECT(\*NOTAPY) DSPPTFCVR LICPGM(\*ALL) SELECT(\*NOTAPY) OUTPUT(\*PRINT)

**참고:** 특별 지시사항이 있는 모든 겉표지를 보기 위해 DSPPTFCVR 명령에 CVRATR(\*SPCINST)을 지정할 수도 있습니다.

• 특정 겉표지를 표시하거나 인쇄하려면 다음 명령 중 하나를 입력하십시오.

DSPPTFCVR LICPGM(product\_id) SELECT(ptf\_id) DSPPTFCVR LICPGM(product\_id) SELECT(ptf\_id) OUTPUT(\*PRINT)

• PTF TC23306 은 누적 PTF 패키지 첨부 문서이며 이 누적 PTF 패키지에 포함된 모든 PTF 목록을 포함합니 다. 누적 PTF 패키지 겉표지를 표시하려면 다음 명령 중 하나를 입력하십시오.

 DSPPTFCVR LICPGM(5770SS1) SELECT(TC23306) DSPPTFCVR LICPGM(5770SS1) SELECT(TC23306) OUTPUT(\*PRINT)

- 3. 온라인에서 편리한 형식으로 누적 패키지 또는 그룹의 PTF에 대한 특별 지시사항을 검토할 수도 있습니다.
	- 누적 패키지: https://www.ibm.com/support/pages/uid/nas4C3306750
	- HIPER PTF 그룹: [https://www.ibm.com/support/pages/uid/nas4SF99959\\_SI](https://www.ibm.com/support/pages/uid/nas4SF99959_SI)
	- 데이터베이스 PTF 그룹: [https://www.ibm.com/support/pages/uid/nas4SF99950\\_SI](https://www.ibm.com/support/pages/uid/nas4SF99950_SI)

## **시작하기 전에**

- 1. 이 지시사항을 따르지 않으면 시스템이 작동하지 않을 수 있습니다. 누적 PTF 패키지를 설치할 때마다 주의 하여 지시사항을 따르십시오.
- 2. 누적 PTF 패키지는 PTF가 올바르게 설치될 수 있도록 지연하여 설치해야 합니다. 이 패키지를 설치하기 위 해 즉시 적용 설치 옵션을 사용하지 마십시오. 그렇지 않으면 예측할 수 없는 결과가 발생할 수 있습니다.
- 3. 필수 PTF 정보: 이 누적 PTF 패키지 내에서 PTF를 적용하면 대화식 용량을 구매한 레벨로 제한하도록 설계 된 제어 기술을 우회하는 프로그램을 포함하여 IBM® 변환 프로그램으로 생성되지 않은 시스템 메모리 주소 를 사용하는 비효과적인 프로그램을 사용하지 않도록 설정하거나 렌더링할 수 있습니다. 이 PTF는 후속 PTF를 위한 전제조건일 수 있습니다. 이 PTF를 적용함으로써 귀하는 전술한 내용을 승인하고 이에 동의한 것으로 간주됩니다.
- 4. 이러한 각 PTF에는 해당 PTF를 취득한 프로그램에 동봉되거나 포함된 라이센스 계약의 조건이 적용됩니다. 유효한 라이센스 증서를 보유한 프로그램의 일부인 경우를 제외하고는 해당 PTF를 설치하거나 사용할 수 없 습니다.

관련 라이센스 계약 또는 관련 지원 계약에서 배제할 수 없거나 명시적으로 합의한 경우를 제외하고, IBM은 각 PTF와 관련하여 상품성, 특정 목적에의 적합성 및 타인의 권리 비침해에 대한 묵시적 보증이나 조건을 포 함하여(단, 이에 한하지 않음) 명시적이거나 묵시적인 일체의 보증이나 조건을 제공하지 않습니다.

관련 라이센스 계약은 인쇄된 양식으로 제공되었거나 WRKSFWAGR(Work with Software Agreements) CL 명령을 사용하여 볼 수 있습니다.

- 5. Content Manager OnDemand 5770RD1 사용자에 대한 주의사항. Content Manager OnDemand 5770RD1 - 이 설치된 경우 모든 중요한 특별 지시사항은 https://www.ibm.com/support/pages/node/ 404923을 참조하십시오.
- 6. 실제 광 매체로 이 누적 PTF 패키지를 받은 경우 매체에서 이미지 카탈로그를 작성하고 가상 광 장치에서 PTF 설치를 수행하는 것이 좋습니다. 그러면 PTF 설치 중에 다중 IPL을 피할 수 있습니다.
- 7. 이 누적 PTF 패키지의 대략적인 설치 시간은 1시간입니다.
- 8. 이 패키지를 적용하기 전에 시스템의 현재 백업이 있어야 합니다. PTF를 마지막으로 적용한 이후에 시스템 을 백업한 경우 해당 백업은 허용됩니다.
- 9. A 기억장치 영역에서 실행되는 경우 B IPL 소스에서 정상 IPL을 수행하십시오. 실행 중인 기억장치 영역을 판별하려면 DSPPTF 5770999를 입력하고 Enter를 입력하십시오. 'PTF 상태 표시' 화면에서는 스토리지 영 역이 IPL 소스 필드에서 식별됩니다. ##MACH#A는 A 스토리지 영역이고 ##MACH#B는 B 스토리지 영역 입니다.
- 10. 중요: 이 누적 PTF 패키지를 설치하기 전에 파티션에 임시로 적용된 라이센스 부여된 내부 코드 PTF를 영구 적으로 적용하십시오.

APYPTF LICPGM(5770999) SELECT(\*ALL) APY(\*PERM)

- 11. IPL 모드가 정상으로 설정되어 있는지 확인하고 보안 담당자의 사용자 프로파일(예: QSECOFR)을 사용하여 사인 온하십시오.
- 12. 단계를 시작한 후에는 취소하지 마십시오. 각 단계가 정상적으로 완료되도록 하십시오.
- 13. 누적 PTF 패키지를 받은 형식을 기반으로 하여 아래에서 적절한 설치 단계를 선택하십시오.
- 14. CHGCMDDFT 명령을 사용하여 IBM 명령에 대한 기본값을 변경한 경우 이 PTF 패키지를 적용하면 명령 기 본값이 이 PTF 패키지에 포함된 모든 명령에 대해 제공된 값으로 다시 변경됩니다. 그러면 명령이 PTF 적용 후에 다르게 작동할 수 있습니다. IBM은 IBM 라이브러리에서 명령에 대한 명령 기본값을 변경할 때마다 CL 프로그램에서 CHGCMDDFT 명령을 유지하고 사용자 정의된 명령 기본값을 다시 적용하도록 PTF를 적용한 후 해당 프로그램을 실행할 것을 권장합니다.
- 15. WRKPTFGRP 명령에 "다음 IPL 시 적용" 상태인 PTF 그룹이 표시되는 경우 이 누적 PTF 패키지를 설치하기 전에 IPL을 수행하여 PTF 설치를 완료하는 것이 좋습니다.
- 16. PTF 설치 처리는 적용 가능한 경우 다음 PTF를 자동으로 사전 적용합니다. 5770999-MF71388, 5770999-MF71395, 5770SS1-SI78869, 5770SS1-SI82617, 5770SS1-SI84578, 5770SS1-SI84231.
- 17. 파티션에 IBM Advanced Job Scheduler for i (5770-JS1) 가 설치된 경우 이 패키지를 설치하기 전에 다음 명령을 실행하십시오.

```
CHGDTAARA DTAARA(QUSRIJS/QIJSPM (246 1)) VALUE('1')
```
이는 특정 시스템 응답 리스트 항목이 'R' 응답으로 사용자 정의되었을 때 설치를 정지할 수 있는 SCPF 작업 로그의 불필요한 조회 메세지를 방지합니다.

#### **\*SERVICE에서 설치**

누적 PTF 패키지를 개별 PTF 저장 파일로 전자적으로 받은 경우 자세한 설치 지시사항에서 \*SERVICE에서 설치 절을 참조하십시오.

#### **광 이미지 파일에서 설치**

누적 PTF 패키지를 광 이미지 파일로 전자적으로 주문하고 받은 경우에는 이 단계를 사용하십시오.

- 1. 이미지 카탈로그를 작성하고 카탈로그에 이미지 파일을 추가하십시오. 이미지 카탈로그 작성 방법에 대한 정 보는 IBM Knowledge Center: https://www.ibm.com/docs/en/i/7.5?topic=scenario-installing-i-fixesfrom-image-catalog (IBM i 7.5>IBM i 및 관련 소프트웨어>IBM i 및 관련 소프트웨어 유지보수 및 관리>소 프트웨어 수정사항 사용>수정사항 설치>3단계: 수정사항 설치 시나리오 선택>이미지 카탈로그에 IBM i 수 정사항 설치)를 참조하십시오.
- 2. 다음 명령을 사용하여 이미지 카탈로그를 가상 광 장치에 로드하십시오.

LODIMGCLG IMGCLG(ptfcatalog) DEV(OPTVRTxx) OPTION(\*LOAD)

3. GO PTF를 입력하고 Enter 키를 누르십시오.

- 4. 메뉴 옵션 8을 선택하고 Enter 키를 누르십시오.
- 5. PTF 설치 계속 표시 화면이 나타나면 Enter 키를 누르십시오.
- 6. 아래의 적절한 옵션 및 참고사항을 검토한 다음 프로그램 임시 수정사항에 대한 설치 옴셔 화면을 완료하고 Enter 키를 누르십시오.

```
Device . . . . . . OPTVRTxx (for example, OPTVRT01)<br>Automatic IPL . . Y = Yes or N = No
Automatic IPL . . Y = Yes or N = No
Prompt for media . 1 or 3
Restart type . . . *SYS
Other options . . Y = Yes
```
**참고:** 누적 PTF 패키지와 동시에 설치할 저장 파일로 개별 및/또는 PTF 그룹을 받은 경우 매체에 대한 프롬트 필드에 3을 입력하십시오.

7. 아래의 적절한 옵션 및 참고사항을 검토한 다음 기타 설치 옵션 화면을 완료하고 Enter 키를 누르십시오.

Omit PTFs  $\ldots$  N = No or Y = Yes Apply type . . 1 = Set all PTFs delayed PTF type . . . 1 = All PTFs Copy PTFs  $\ldots$  N = No or Y = Yes

**참고:** 아직 적용되지 않은 PTF에 대해 PTF 저장 파일 및 겉표지를 \*SERVICE로 복사하려는 경우 PTF 복사 필 드에 Y(예)를 입력하십시오. 그렇지 않은 경우, N(아니오)을 입력하면 PTF 저장 파일 및 겉표지가 복사되지 않 습니다.

**참고:** 지정한 이전 옵션에 따라 위의 필드 중 일부는 표시되지 않을 수 있습니다.

**참고:** 생략할 PTF가 있는 경우 기타 옵션 필드에 Y를 입력하고 이어서 나타나는 표시 화면의 지시사항을 따르 십시오. PTF 삭제에 대한 자세한 설치 지시사항에서 부록 A를 참조하십시오.

8. 표시 화면은 PTF가 로드 중인 라이센스가 있는 프로그램을 표시합니다. 이미지 카탈로그에 로드되는 모든 볼 륨은 자동으로 처리됩니다.

9. 설치 프로세스 완료 절을 계속하십시오.

#### **광 매체에서 설치**

누적 PTF 패키지를 실제 광 매체로 주문하고 받은 경우에는 이 단계를 사용하십시오.

1. 다음 명령을 입력하고 Enter 키를 누르십시오.

CHGMSGQ QSYSOPR \*BREAK SEV(70)

이 단계를 따르면 시스템에서 사용자가 다음 볼륨을 마운트해야 한다고 판별하는 경우 중단 메세지가 표시됩 니다. 중요-시스템에 적용 가능한 다른 볼륨에 PTF가 없는 경우, 시스템은 다른 볼륨에 대해 프롬프트하지 않 습니다.

- 2. C3306750\_01로 레이블된 누적 PTF 패키지 매체의 볼륨 1이 사용 중인 매체에 적합한 드라이브에 로드되어 있는지 확인하십시오.
- 3. GO PTF를 입력하고 Enter 키를 누르십시오.
- 4. 메뉴 옵션 8을 선택하고 Enter 키를 누르십시오.
- 5. PTF 설치 계속 표시 화면이 나타나면 Enter 키를 누르십시오.
- 6. 아래의 적절한 옵션 및 참고사항을 검토한 다음 프로그램 임시 수정사항에 대한 설치 옵션 화면을 완료하고 Enter 키를 누르십시오.

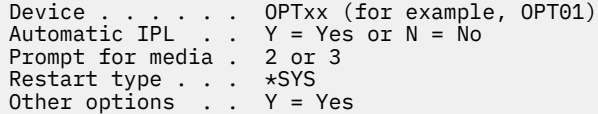

**참고:** 누적 PTF 패키지와 함께 HIPER 및 데이터베이스 PTF 그룹을 설치하도록 매체에 대해 프롬트 필드에 2 를 입력하십시오.

누적 PTF 패키지와 동시에 설치할 저장 파일로 개별 및/또는 PTF 그룹을 받은 경우 매체에 대한 프롬트 필드 에 3을 입력하십시오.

7. 아래의 적절한 옵션 및 참고사항을 검토한 다음 기타 설치 옵션 화면을 완료하고 Enter 키를 누르십시오.

Omit PTFs  $\ldots$  N = No or Y = Yes Apply type . . 1 = Set all PTFs delayed PTF type . . . 1 = All PTFs Copy PTFs  $\ldots$  N = No or Y = Yes

**참고:** 아직 적용되지 않은 PTF에 대해 PTF 저장 파일 및 겉표지를 \*SERVICE로 복사하려는 경우 PTF 복사 필 드에 Y(예)를 입력하십시오. 그렇지 않은 경우, N(아니오)을 입력하면 PTF 저장 파일 및 겉표지가 복사되지 않 습니다.

**참고:** 지정한 이전 옵션에 따라 위의 필드 중 일부는 표시되지 않을 수 있습니다.

**참고:** 생략할 PTF가 있는 경우 기타 옵션 필드에 Y를 입력하고 이어서 나타나는 표시 화면의 지시사항을 따르 십시오. PTF 삭제에 대한 자세한 설치 지시사항에서 부록 A를 참조하십시오.

- 8. 표시 화면은 PTF가 로드 중인 라이센스가 있는 프로그램을 표시합니다.
	- a. 각 볼륨이 처리되면 다음 볼륨을 마운트하도록 알리는 메세지가 표시됩니다. 표시된 볼륨을 로드하고 G 옵션을 사용하여 계속하십시오.
- b. 누적 PTF 패키지에 적용할 수 있는 모든 볼륨이 처리되면 HIPER 및 데이터베이스 PTF 그룹을 설치하기 위해 다음 매체 세트의 첫 번째 볼륨을 마운트하도록 자동으로 프롬트됩니다. 세트의 첫 번째 볼륨을 마운 트하고 G 옵션을 사용하여 계속하십시오.
- c. 추가 볼륨 마운트를 계속하십시오. 모든 볼륨 세트가 처리되면 X 옵션을 사용하여 PTF 설치를 완료하십시 오.

**참고:** 사용자 시스템에 적용할 수 없는 PTF를 포함하는 볼륨이 있는 경우 시스템은 해당 볼륨을 마운트하도록 프롬트하지 않습니다.

9. 설치 프로세스 완료 절을 계속하십시오.

### **설치 프로세스 완료**

이 단계를 사용하여 설치 프로세스를 완료하십시오.

- 1. PTF 설치 완료에 대한 IPL 확인 표시 화면이 나타나는 경우:
	- a. 시스템의 모든 작업을 종료하고 B IPL 소스에 대한 정상 모드 IPL을 수행하십시오. 광 이미지 파일에서 설 치하는 경우 다음 정상 IPL이 완료될 때까지 이미지 카탈로그를 삭제하지 마십시오.
	- b. 사인 온 표시 화면이 나타나면 5 페이지의 『4』단계를 계속하십시오.
- 2. 기술 화면정리 PTF에 대한 IPL 확인 표시 화면이 나타나는 경우:
	- a. F10을 눌러 시스템의 모든 작업을 끝내고 시스템을 IPL하십시오. 참고: IPL을 즉시 수행할 수 없으면 F12 를 눌러 프로세스를 취소하십시오. 가능한 빨리 시스템을 IPL하도록 스케줄하십시오.
	- b. 사인온 화면이 표시되면, 광 매체에서 설치하는 경우, 뒤로 돌아가서 이 누적 PTF 패키지의 설치를 다시 시 작하십시오. (다음에 이 지시사항을 수행하면 해당 화면은 표시되지 않습니다.) 광학 매체에서 설치 섹션 의 1단계부터 다시 시작하십시오. \*SERVICE 또는 광 이미지 파일에서 설치한 경우, 5 페이지의 『4』 단계를 계속하십시오.
- 3. 자동 IPL 옵션에 대해 Y(예)를 입력한 경우 시스템은 자동으로 IPL됩니다. 자동 IPL 필드에 대해 N(아니오)을 입력한 경우 수정사항을 활성화할 준비가 되면 다음 명령을 사용해야 합니다.

PWRDWNSYS OPTION(\*IMMED) RESTART(\*YES) IPLSRC(B)

- 4. IPL이 완료되면 다음 프로시저를 사용하여 누적 PTF 패키지가 올바르게 설치되었는지 확인하십시오.
	- a. 보안 담당자의 사용자 프로파일(예: QSECOFR)을 사용하여 사인 온하십시오.
	- b. 명령행에 WRKPTFGRP SF99750을 입력하십시오.
	- c. 상태 필드가 "설치됨" 이고 레벨 필드가 "23306" 인 경우 5 페이지의 『5』단계를 계속하십시오. 그렇 지 않으면 5 페이지의 『4.d』단계를 계속하십시오.
	- d. 명령행에 GO LICPGM을 입력하십시오.
	- e. Enter 키를 누르십시오. 라이센스가 있는 프로그램에 대한 작업 표시 화면이 나타납니다.
	- f. 옵션 50을 선택하십시오.
	- g. Enter 키를 누르십시오. 설치 이력 표시 화면이 나타납니다.
	- h. Enter 키를 누르십시오. 이력 로그 컨텐츠 표시의 표시 화면이 나타납니다.
		- 누적 PTF 패키지의 설치가 완료되면 PTF의 적용이 완료되었음을 나타내는 메세지가 표시됩니다. 5 페이지의 『5』단계를 계속하십시오.
		- 누적 PTF 패키지의 설치가 완료되면 PTF의 적용이 실패했음을 나타내는 메세지가 표시됩니다. 지원이 필요하면 소프트웨어 서비스 제공자에게 문의하십시오.
		- 이전 IPL이 비정상인 경우 라이센스가 있는 내부 코드에 대한 PTF만 적용됩니다(5770999). 다음 명령 을 입력하여 이전 IPL이 비정상인지 확인할 수 있습니다.

DSPSYSVAL SYSVAL(QABNORMSW)

IPL이 비정상이고 시스템이 설치된 직후 이 패키지를 설치하는 경우 남은 PTF를 적용하도록 IPL을 다시 수행하십시오.

5. 이제 정상적인 시스템 작동을 재개할 수 있습니다. 가능한 빨리 시스템을 다시 백업해야 합니다.

누적 PTF 패키지에 대한 의견이나 우려사항이 있으면 소프트웨어 서비스 제공자에게 문의하십시오.